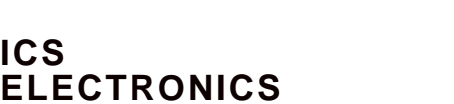

*division of Systems West Inc.*

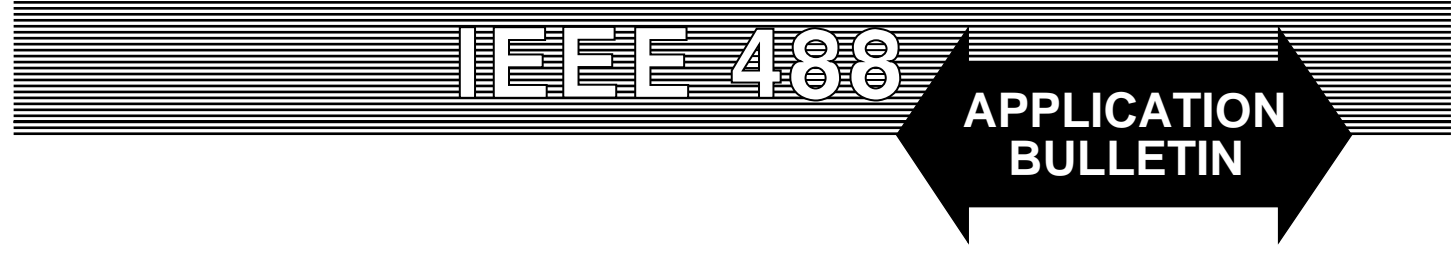

# **USING THE 488-PCI and PCM CARDS IN A NON\_CONTROLLER APPLICATION**

### **INTRODUCTION**

**ICS**

This application note describes how ICS's Model 488-PCI and 488-PCM cards can be used in a non-controller application. Such an application lets a PC mimic a printer or another GPIB device or lets it snoop on the GPIB bus and listen to the data being sent to a particular device.

### **THE PROBLEM**

Normally GPIB Controller Cards in PCs are used as the System Controller. Therefore most example programs are written that way and show how to use the GPIB Controller Cards to read and write data, to serial poll a device or to otherwise control GPIB devices. The steps that have to be taken to use the GPIB Cards as a device are simple but not obvious. The goal of this application note is to show one way the GPIB Cards can be programed as a device and used to transfer data strings over the GPIB bus.

### **THE EXAMPLE SOLUTION**

The Application Note describes a way the 488-PCI or 488- PCM GPIB Controller Cards can be programmed as a device and used to transfer data strings over the GPIB Bus. The Noncontroller example program is written in Visual Basic but can be easily adapted to C or C++. The program makes use of the NI ib type commands to control the GPIB Card.

To test the program, connect two PCs together. The ICS's GPIBkybd program on the PC that will be the GPIB Controller. Run the Non-Controller Example program on the PC that is to be the device.

When the Non-Controller Example program first runs, the Form\_Load routine initializes the GPIB card as a Non-Controller and assigns it the default GPIB address of 4. The

user can change the address by entering another GPIB address value from 1 to 30 in the Device Address window and clicking the SET button. Use the FindLstn button on the Controller PC to verify your address setting.

Data is received from the GPIB bus by pressing the READ button. The program then waits for the GPIB Controller to address the GPIB Card and write data to it. The data is displayed in the Input Message window. Use the GPIBkybd program on the GPIB Controller to send the data string.

Data or a response message is sent to the GPIB bus by entering the information in the Response Message window. Click the appropriate check boxes to select the message terminators. Press the Send button to send the data. On the GPIB Controller use the GPIBkybd Read Response button to read the data from the Non-controller PC. If the AutoSend box is checked, the Dev\_example program will automatically send the Response Message each time it receives a message from the GPIB bus.

### **THE DEVICE EXAMPLE PROGRAM**

The Visual Basic code for the Device Example program is listed in Figure 1. The complete program can be downloaded from ICS's website at http://www.icselect.com. The user can use it as a starting point for his own application.

The major program components are Form\_Load, cmdRead and cmdSend. Input data can be taken from InBuf which is sized for up to 1000 character. Output data should be placed in the OutMsg string. Some program features such as GPIB address change or adding the carriage return termination may not be needed and can be omitted in the user's program. Other features like notification when the GPIB Card is addressed to talk or listen would be nice to include in the user's application.

Visual Basic GPIBkybd2 Program  $07 - 24 - 02$ Copyright 2002 ICS Electronics div Systems West, Inc.  $\pmb{\zeta}$ Program makes the GPIB board a device to receive and send strings  $\pmb{\zeta}$ Program controls the GPIB-32.dll with NI type ib calls Dim CmdStr As String Dim OutFlag Public NL Public Msg\_Format\$ Public Cmd\$ Public FirstTimeFlg Public Curaddr% **Public Device** 'ppss address form Public GPIB\_BD% Public Er% Public vtmo 'current Timeout Setting Const winPictureBox =  $2016002$ Const winCommandButton =  $2007557$ Dim Outbuf As String \* 1000 Dim Inbuf As String \* 1000 Dim GPIB\_Intfc As String Private Sub cmdExit\_Click() Call ibonl(GPIB\_BD%, 0) 'remove the device. End End Sub Private Sub cmdRead\_Click()  $txtError.Visible = False$ txtInputMsg.Text = "" Call ibrd(GPIB\_BD%, Inbuf)  $txtInputMsg.Text = Inbuf$  $txtInputMsg.Text = RTrim$(txtInputMsg.Text)$ txtInputMsg.Text = txtInputMsg.Text +  $NL + Str$(ibert) + "$  bytes received" If  $ckAutoSend.value = 1$  Then Call cmdSend\_Click End If End Sub Private Sub cmdSend\_Click()  $txtError.Visible = False$  $Outmsg$ = txtRespMsg.Text$  $L = InStr(Outmsg\$ ,  $Chr\$(10))$ If  $L > 1$  Then 'if linefeed found Outmsg $\$ = Left\$(Outmsg\$, L - 1)$ 'reduce to original string End If If  $ckCR.value = 1$  Then Outmsg $\$ = Outmsg\$  + Chr $\$(13)$ End If If  $ckLF.value = 1$  Then Outmsg $\$ = Outmsg\$  + Chr $\$(10)$ End If Call ibwrt(GPIB\_BD%, Outmsg\$)  $txtRespMsg.Text = txtRespMsg.Text + NL + Str$(ibcnt) + "bytes sent"$ End Sub

#### **Figure 1 Device Example Program**

ICS Electronics 7034 Commerce Circle, Pleasanton, CA 94588 Phone:  $(925)$  416-1000 Fax: (925) 416-0105

```
Private Sub cmdSet_Click() 'sets board GPIB address from 1 to 30
NewAddr\% = Val(txtAddr.Text) If NewAddr% <> Curaddr% Then
    If (NewAddr% >= 1) And (NewAddr% <= 30) Then
       pad% = Val(txtAddr.Text)
      sad\% = 0nisad% = 0dev\% = pad\% Call ibpad(GPIB_BD%, NewAddr%)
       Curaddr% = NewAddr%
     Else
       Beep
       txtResults.Text = "Device Address outside of 1 to 30 range, please reenter"
     End If
     Device = Val(txtAddr.Text) 'Device%=ppss format
    txtError.Text = "Board GPIB Address => " + Str$(Device)
   Else
     Beep
    txtError.Visible = True txtError.Text = "New Device address same as current address, please reenter"
   End If
End Sub
Private Sub Form_Load()
  NL = Chr(13) + Chr(10)SPACE80S = Space$(100) '100 spaces'
   Rev$ = "Revised 07-24-2002"
  txtRev.Text = Rev$txtError.Text = "" 'clear label and text box" txtError.Visible = False
  txtInputMsg.Text = \cdot\cdot\cdotOutFlag = 0Buf_length = 1000BD\% = 0 'define initial values
  dev\% = 4bddev\% = 0addr\% = 4Device = 4GPIB Intfc = "GPIB0"txtAddr.Text = "4"cmdExit.Enabled = True
   vtmo = T3s 'defaut to 3 second timeout
  ckCR.value = 0ckLF.value = 1ckAutoSend.value = 0 txtError.Enabled = False
  ErrFlag = 0 FirstTimeFlg = 0 'GPIB card initialization
   Call ibfind(GPIB_Intfc, GPIB_BD%) 'get board handle
   If (ibsta% And EERR) Then 'set GPIB address
     Call gpiberr("ibfind error")
    txtError.Text = RetMsg$ txtError.Visible = True
     GoTo Formexit
   End If
```
**Figure 1 Device Example Program Listing continued**

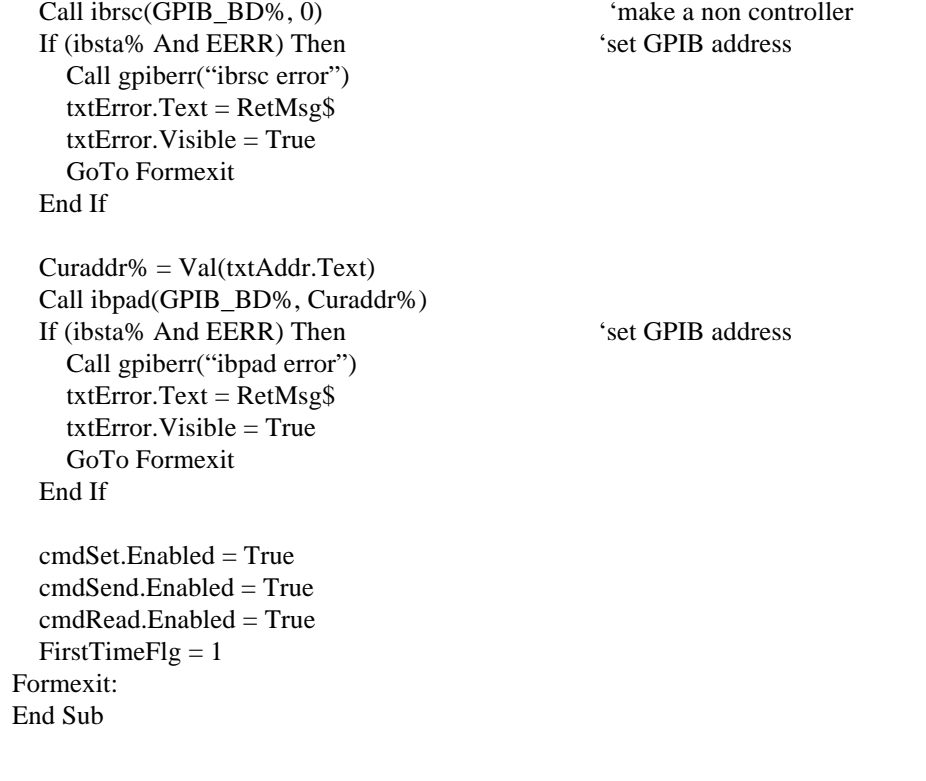

## **Figure 1 Device Example Program Listing continued**